# **CECS Garage**

## **Epilog 75W Laser**

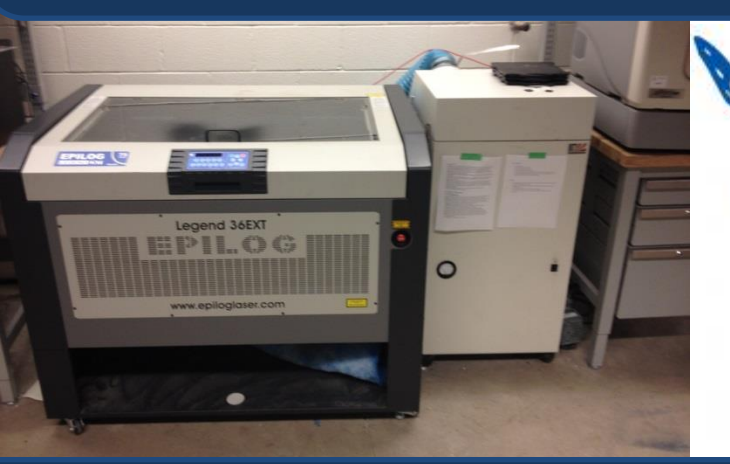

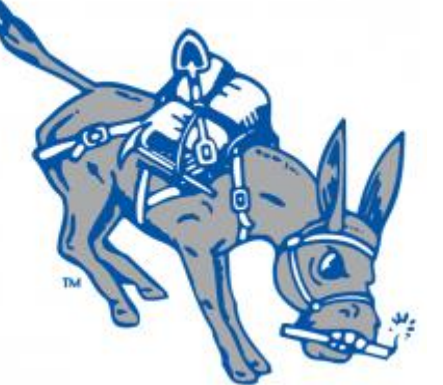

### **Epilog 75W Overview**

The Epilog Laser is vector and raster cutting capable engraver that allows users to cut materials up to 3/8" thick. The available printing area is 3'x2' and can be easily accessed by either lifting the acrylic lid or the handle below the LED Screen. An adjustable cutting bed allows for tall items to be engraved. Controls can be found on the inner, front, left side of the engraver. Most prints will use the honeycomb mesh cutting bed. However, the plate engraving bed can replace the honeycomb if a large engraving job is necessary.

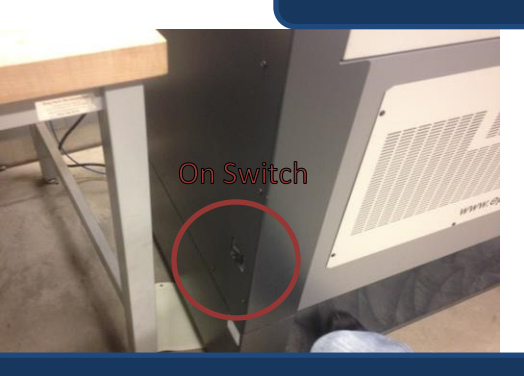

#### **Steps for using the cutter**

For vector cutting, begin by setting all line thickness' to hairline or 0.003". This will allow the Epilog machine to recognize a vector cutting operation. Turn on the Epilog Laser by switching the left panel power switch. Turn on the large white filter and compressor to the right of the Epilog as well. Load your materials into the laser by opening the top lid. Remove the focus triangle from the laser head and replace it upside down.

Use the interior z-adjuster to touch the tip of the triangle to the engraving medium. On the computer, print the image, set to "epilog engraver" and select "Properties." Use the cutting power reference to adjust power settings. Make sure "Auto-Focus" is NOT selected. Click "OK" and "Print". The name of the document printed will appear on the LED Epilog screen. Hit 'GO' and do not leave the printer while it is in operation.

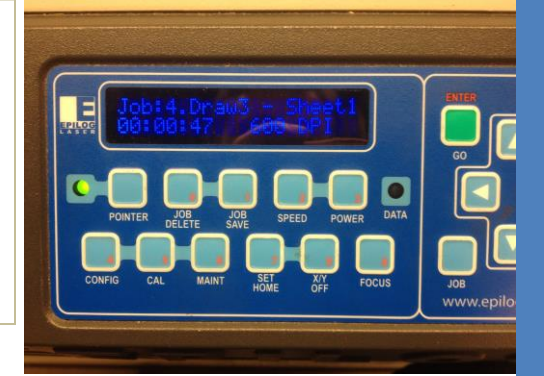

#### Maintaining the Laser

1. Do not put your body weight on the build plate. It warps easily.

2. Always turn on the compressor and filter.

3. Clean the laser lens at least once a week. Carefully unscrew the laser head from its belt. The lens assembly will easily come off. With a microfiber cloth, gently clean the lens with water or alcohol. Replace the lens and secure tightly.